# **vegindex**

*Release 0.10.2*

**Jul 28, 2022**

#### **Contents**

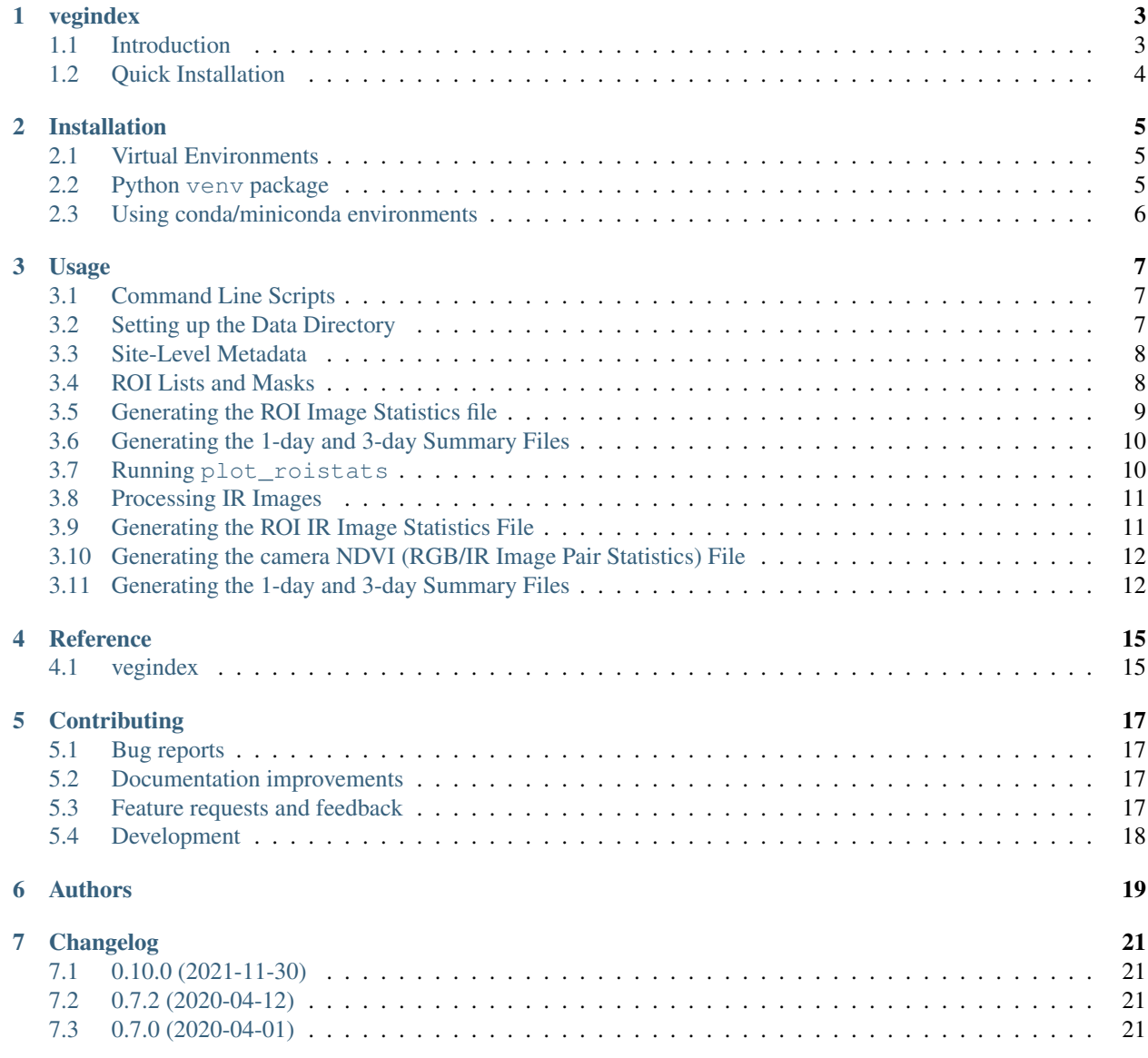

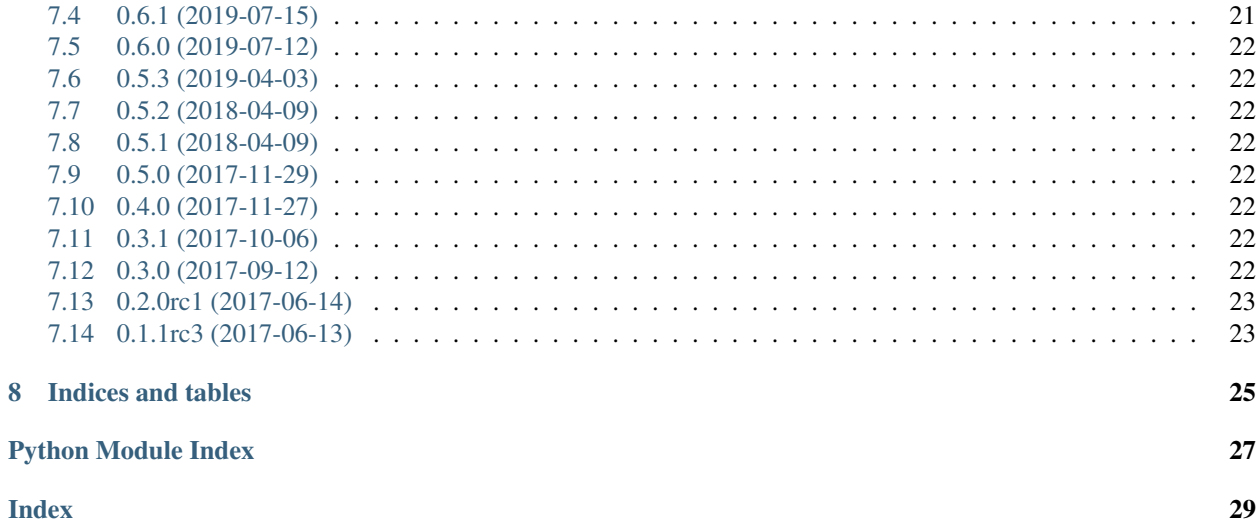

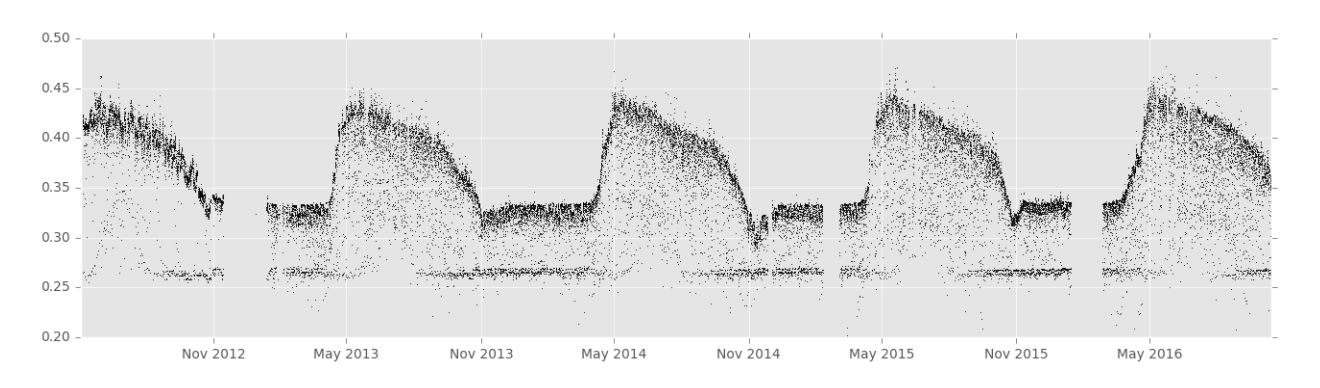

Fig. 1: GCC values from the alligatorriver camera.

#### vegindex

<span id="page-6-0"></span>Python tools for generating vegetation index timeseries from PhenoCam images.

• Free software: MIT license

#### <span id="page-6-1"></span>**1.1 Introduction**

The PhenoCam Network is a project designed to study the patterns of seasonal variation (phenology) of vegetation. The project website is at [https://phenocam.nau.edu/.](https://phenocam.nau.edu/webcam/) The network consists of many cameras collecting images of various types of vegetation. By analysing the images we can quantify the seasonal changes at a particular camera site.

A "vegetation index" refers to a quantity calculated using information from various spectral bands of an image of a vegetated area. The image is typically obtained from a remote-sensing instrument on an earth orbiting satellite. There are several vegetation index values in common usage. The most widely used are NDVI (Normalized Difference Vegetation Index) and EVI (Enhanced Vegetation Index). For the PhenoCam project the Green Chromatic Coordinate or GCC is our standard vegetation index.

For the PhenoCam network, the images are obtained from webcams (usually installed on towers) looking across a vegetated landscape. These images are typically in JPEG format and have 3-bands (Red, Green, and Blue). For some cameras a separate image dominated by an IR (infrared) band is collected.

The algorithms used in in this package have been discussed in numerous publications. You can find a list of publications for the PhenoCam Network project [here.](https://phenocam.nau.edu/webcam/publications/) The details of the calculation of GCC are presented in this [jupyter](https://nbviewer.org/github/tmilliman/phenocam_notebooks/blob/master/Standard_Processing_ROI_Stats/PhenoCam_ROI_stats.ipynb) [notebook](https://nbviewer.org/github/tmilliman/phenocam_notebooks/blob/master/Standard_Processing_ROI_Stats/PhenoCam_ROI_stats.ipynb) .

After the package is installed several python scripts should be available as commands:

• generate\_roi\_timeseries

- update\_roi\_timeseries
- plot\_roistats
- generate\_summary\_timeseries
- generate\_roi\_ir\_timeseries
- update\_roi\_ir\_timeseries
- generate\_ndvi\_timeseries
- generate\_ndvi\_summary\_timeseries

These scripts allow you to reproduce the PhenoCam network "standard timeseries products" from downloaded data. For a description of the products see the project [Tools Page.](https://phenocam.nau.edu/webcam/tools/)

#### <span id="page-7-0"></span>**1.2 Quick Installation**

From the command line type:

pip install vegindex

Some of the packages that vegindex depends on may not install automatically (using pip) since they depend on system libraries. If the above command does not work you can try:

pip install Pillow pip install vegindex

The latest version of the documentation can be found at [readthedocs.io](https://python-vegindex.readthedocs.io/en/latest/)

#### Installation

<span id="page-8-0"></span>The current version of the package works with either Python2 or Python 3. The primary use and testing of the package has been done on a Debian linux system. The package had limited testing on OSX and Windows.

#### <span id="page-8-1"></span>**2.1 Virtual Environments**

The vegindex package has typically been used in a virtual environment. For Python3 this means having the venv package installed. I have also used [Anaconda/Miniconda](https://www.anaconda.com) which has it's own virtual environment manager. The use of virtual environments is beyond the scope of this document but using them is highly recommended.

#### <span id="page-8-2"></span>**2.2 Python venv package**

When using the venv package:

```
mkdir vegindex
cd vegindex
python3 -m venv venv
. venv/bin/activate
```
After that, hopefully, the installation will be as simple as installing the package: into the virtual environment. At the command line:

```
pip install vegindex
```
If you have problems please contact the author or submit a problem report on the 'github page'....

:: github page <https://github.com/tmilliman/python-vegindex>

#### <span id="page-9-0"></span>**2.3 Using conda/miniconda environments**

The steps for using this package in a conda environment are

```
conda create --name vegindex python=3.9
conda activate vegindex
conda install numpy matplotlib pillow requests pandas pyephem
pip install vegindex
```
With pipenv you can do the following in your working directory:

```
pipenv shell
pipenv install vegindex
```
#### Usage

#### <span id="page-10-1"></span><span id="page-10-0"></span>**3.1 Command Line Scripts**

After installing the vegindex package, three python command line scripts will be installed:

- generate\_roi\_timeseries
- update\_roi\_timeseries
- plot\_roistats
- generate\_summary\_timeseries
- generate\_roi\_ir\_timeseries
- update\_roi\_ir\_timeseries
- generate\_ndvi\_timeseries
- generate\_ndvi\_summary\_timeseries

These scripts allow you to reproduce the PhenoCam network "standard timeseries products" from downloaded data. For a description of the products see the project [Tools Page.](https://phenocam.nau.edu/webcam/tools/)

#### <span id="page-10-2"></span>**3.2 Setting up the Data Directory**

The vegindex package is designed to work with images downloaded from the PhenoCam network server. To download images you can go to the data tab at the [project website.](https://phenocam.nau.edu/webcam/)

The images you select come in a zip file with a specific directory structure. For example if we download data from the harvard site.

harvard  $.2009$  $-01$ 

(continues on next page)

(continued from previous page)

```
harvard_2009_01_01_110135.jpg
          harvard_2009_01_01_113135.jpg
          harvard_2009_01_01_120135.jpg
.
.
.
     06
         harvard_2009_06_01_110139.jpg
          harvard_2009_06_01_113139.jpg
         harvard_2009_06_01_120139.jpg
         harvard_2009_06_01_123139.jpg
  harvard_meta.json
  harvard_meta.txt
```
where the we have a top level directory for sitename then subdirectories for four-digit year and two-digit month, with the image files in the month directories. This is the general structure that this package will expect the image data to be in.

#### <span id="page-11-0"></span>**3.3 Site-Level Metadata**

The package scripts have several ways to get site-level metadata. One level above the site directories you can place a text file (with a default name of site\_info.csv). If this file is present the scripts will read basic site-level metadata from this file. Here's an example:

```
# This is a site info file
sitename, lat, lon, elev, start_date, end_date, tzoffset, nimage
test,40.00000,-60.00000,300,2008-04-04,2017-11-23,1,300
test2,45.00000,-65.00000,1300,2008-04-04,2017-11-23,1,300
```
If you download images using the link above you will have this information in the included site metadata file. If this file is not present the script try to use the network to get the latest version of this information by pulling information from our server. The pathname of the site-level metadata file can be set using the PHENOCAM\_SITE\_INFO environment variable.

#### <span id="page-11-1"></span>**3.4 ROI Lists and Masks**

Once you've selected and downloaded the data you would like to process you will need to set up a region of interest (ROI) using an ROI List file and the associated ROI Mask images.

The ROI List file is a simple text file with a list of ROI mask images and the dates for which the masks are valid. The ROI List format description can be found on this [page](https://phenocam.nau.edu/webcam/tools/roi_list_format/) Here's a simple example where there is only one mask file:

```
#
# ROI List for harvard
#
# Site: harvard
# Veg Type: DB
# ROI ID Number: 0001
# Owner: tmilliman
# Creation Date: 2012-07-12
```
(continues on next page)

(continued from previous page)

```
# Creation Time: 11:42:00
# Update Date: 2014-12-17
# Update Time: 13:55:25
# Description: Deciduous trees in foreground
#
start_date, start_time, end_date, end_time, maskfile, sample_image
2008-04-04,00:00:00,9999-01-01,00:00:00,harvard_DB_0001_01.tif,harvard_2008_04_30_
˓→133137.jpg
```
If there are field-of-view shifts you may need additional lines in the list and more mask images. The list file and the mask images need to be placed in a directory named ROI under the site name i.e.:

```
harvard
L<sub>ROI</sub>
       - harvard_DB_0001_01.tif
         harvard_DB_0001_roi.csv
```
This file naming convention must also be followed. So the ROI List has the form:

**<**sitename**>**\_**<**ROI**-**type**>**\_**<**ROI**-**sequence**-**no**>**\_roi**.**csv

and the associated masks are named according to the convention:

**<**sitename**>**\_**<**ROI**-**type**>**\_**<**ROI**-**sequence**-**no**>**\_**<**mask\_index**>.**tif

where the " $\langle$ mask index $\rangle$ " in the form nn is the number in the list of the mask file starting with 01 (e.g. 01, 02, 03, etc.). For the timeseries displayed on the PhenoCam Network website. The ROI List files and the ROI Mask images are available for download from one of the ROI Pages on our site e.g. [ROI page for harvard DB\\_0001](https://phenocam.nau.edu/data/archive/harvard/ROI/harvard_DB_0001.html)

#### <span id="page-12-0"></span>**3.5 Generating the ROI Image Statistics file**

The generate\_roi\_timeseries script reads in the ROI List file and ROI Mask images. Then for each image found within the timeperiods in the ROI List it calculates image statistics over the ROI. You can get help for

```
$ generate_roi_timeseries -h
usage: generate_roi_timeseries [-h] [-v] [-n] site roiname
positional arguments:
site PhenoCam site name
roiname ROI name, e.g. DB_0001
optional arguments:
-h, --help show this help message and exit
-v, --verbose increase output verbosity
-n, --dry-run Process data but don't save results
```
The script needs to know where the site images are located. By default it assumes that the site level image directory is at:

**/**data**/**archive**/<**sitename**>**

If the images downloaded are in another location, for example /mydata/directory/harvard, you can set an an environment variable to specify the path to the images:

export PHENOCAM\_ARCHIVE\_DIR**=/**mydata**/**directory**/**

or

set PHENOCAM\_ARCHIVE\_DIR**=/**mydata**/**directory**/**

All of the scripts assume the same data layout both for reading and writing.

Here's an example command line session for a bash shell:

```
$ export PHENOCAM_ARCHIVE_DIR=~/Downloads/phenocamdata/
$ generate_roi_timeseries harvard DB_0001
Images processed: 594
Images added to CSV: 594
Total: 594
```
The output format for the "All Image" file can be found [here](https://phenocam.nau.edu/webcam/tools/roi_statistics_format/) The output CSV file is written to the ROI directory and will follow the name convention:  $\langle$ *sitename>*  $\langle$ *vegtype>*  $\langle$ *seqno> roistats.csv* 

#### <span id="page-13-0"></span>**3.6 Generating the 1-day and 3-day Summary Files**

The generate\_summary\_timeseries script reads in the "All-Image" file and calculates summary statistics for the 1-day or 3-day period:

```
$ generate summary timeseries -h
usage: generate_summary_timeseries [-h] [-v] [-n] [-p [{1,3}]] site roiname
positional arguments:
site PhenoCam site name
roiname ROI name, e.g. canopy_0001
optional arguments:
-h, --help show this help message and exit
-v, --verbose increase output verbosity
-n, --dry-run Process data but don't save results
-p [1,3], --aggregation-period [1,3]Number of Days to Aggregate (default=1)
```
To generate the 3-day summary file from the "All Image" file generated in the previous section:

```
$ generate_summary_timeseries -p 3 harvard DB_0001
Total: 51
```
A [description of the summary files](https://phenocam.nau.edu/webcam/tools/summary_file_format/) can be found on the project website. The output CSV file is also written to the ROI directory and will follow the name convention: *<sitename>\_<vegtype>\_<seqno>\_[13]day.csv*.

#### <span id="page-13-1"></span>**3.7 Running plot\_roistats**

The plot\_roistats python script reads the output of generate\_roi\_timeseries and the 3-day summary generated by generate\_summary\_timeseries script. The gcc values for individual images are plotted as points and the three-day 90th-percentile summary is plotted as a line. The color of the plotted points is used to show which data (in red) are filtered before calculating the summary statistics. The default filtering is shown and eliminates values where the sun elevation angle is low (< 10 degrees) and the mean brightness over the ROI is either low (< 100.) (very dark image) or high  $( > 665.)$  (washed out image).

```
$ plot_roistats -h
usage: plot_roistats [-h] [-v] site roiname
positional arguments:
 site PhenoCam site name
 roiname ROI name, e.g. DB_0001
optional arguments:
 -h, --help show this help message and exit
 -v, --verbose increase output verbosity
```
The script places the output .pdf file in the ROI directory alongside the .csv files used to produce the plot.

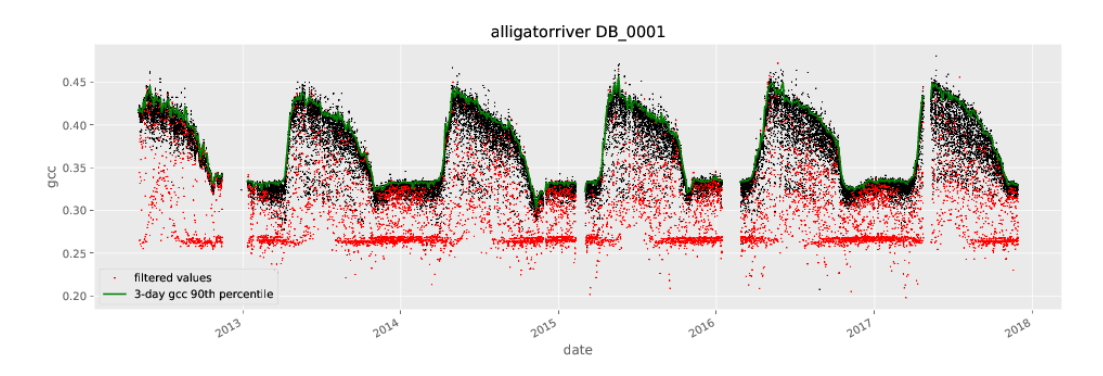

#### <span id="page-14-0"></span>**3.8 Processing IR Images**

Starting with vers 0.10.0 scripts have been added to process the associated IR images. These are used to calculate the 'camera NDVI' timeseries for a given ROI. These scripts rely on having the '.meta' files available to extract the exposure values for both the RGB and IR images. For some sites these '.meta' files are not available.

Generating the camera NDVI time series CSV files involves several steps and understanding the process is helpful:

- generate the RGB ROI timeseries
- generate the IR ROI timeseries
- combine these two files (matching the RGB and IR images) to calculate camera NDVI values for each RGB/IR image pair
- create 1-day and 3-day of the camera NDVI values

#### <span id="page-14-1"></span>**3.9 Generating the ROI IR Image Statistics File**

The generate\_roi\_ir\_timeseries script reads in the ROI List file and ROI Mask images. Then for each IR image found within the timeperiods in the ROI List it calculates IR image statistics over the ROI. You can get help for

```
$ generate_roi_ir_timeseries -h
usage: generate roi ir timeseries [-h] [-v] [-n] site roiname
positional arguments:
 site PhenoCam site name
 roiname ROI name, e.g. DB_0001
optional arguments:
 -h, --help show this help message and exit
 -v, --verbose increase output verbosity
 -n, --dry-run Process data but don't save results
```
The output CSV file is again written to the ROI directory and will follow the name convention: <sitename>\_<vegtype>\_<seqno>\_IR\_roistats.csv.

#### <span id="page-15-0"></span>**3.10 Generating the camera NDVI (RGB/IR Image Pair Statistics) File**

The generate\_ndvi\_timeseries script reads in the RGB roistats CSV file and IR roistats CSV file. Then for each RGB image the script tries to locate the matching IR image. If a match is found then values from the two lines are combined to form a single line with the camera NDVI values.

```
$ generate_ndvi_timeseries --help
usage: generate_ndvi_timeseries [-h] [-v] [-n] site roiname
Merge RGB and IR stats and calculate camera NDVI
positional arguments:
 site PhenoCam site name
 roiname ROI name, e.g. canopy_0001
optional arguments:
 -h, --help show this help message and exit
 -v, --verbose increase output verbosity
 -n, --dry-run Process data but don't save results
```
The output file will be written to the ROI directory and will have a name like <sitename>\_<vegtype>\_<seqno>\_NDVI\_roistats.csv.

#### <span id="page-15-1"></span>**3.11 Generating the 1-day and 3-day Summary Files**

The generate\_ndvi\_summary\_timeseries script reads in the "NDVI roistats" file and calculates summary statistics for the 1-day or 3-day period:

```
$ generate_ndvi_summary_timeseries --help
usage: generate_ndvi_summary_timeseries [-h] [-v] [-n] [-p [{1,3}]]
                                         site roiname
Generate a summary/aggregated NDVI file
positional arguments:
```
(continues on next page)

(continued from previous page)

```
site PhenoCam site name
 roiname ROI name, e.g. canopy_0001
optional arguments:
 -h, --help show this help message and exit
 -v, --verbose increase output verbosity
 -n, --dry-run Process data but don't save results
 -p [{1,3}], --aggregation-period [{1,3}]
                   Number of Days to Aggregate (default=1)
```
The output filename will follow the convention, <sitename>\_<vegtype>\_<seqno>\_ndvi\_[13]day.csv. TBD

**Reference** 

### <span id="page-18-3"></span><span id="page-18-2"></span><span id="page-18-1"></span><span id="page-18-0"></span>**4.1 vegindex**

#### **Contributing**

<span id="page-20-0"></span>Contributions are welcome, and they are greatly appreciated! Every little bit helps, and credit will always be given.

#### <span id="page-20-1"></span>**5.1 Bug reports**

When [reporting a bug](https://github.com/tmilliman/python-vegindex/issues) please include:

- Your operating system name and version.
- Any details about your local setup that might be helpful in troubleshooting.
- Detailed steps to reproduce the bug.

#### <span id="page-20-2"></span>**5.2 Documentation improvements**

vegindex could always use more documentation, whether as part of the official vegindex docs, in docstrings, or even on the web in blog posts, articles, and such.

#### <span id="page-20-3"></span>**5.3 Feature requests and feedback**

The best way to send feedback is to file an issue at [https://github.com/tmilliman/python-vegindex/issues.](https://github.com/tmilliman/python-vegindex/issues)

If you are proposing a feature:

- Explain in detail how it would work.
- Keep the scope as narrow as possible, to make it easier to implement.
- Remember that this is a volunteer-driven project, and that code contributions are welcome :)

#### <span id="page-21-0"></span>**5.4 Development**

To set up *python-vegindex* for local development:

- 1. Fork [python-vegindex](https://github.com/tmilliman/python-vegindex) (look for the "Fork" button).
- 2. Clone your fork locally:

git clone git@github**.**com:your\_name\_here**/**python**-**vegindex**.**git

3. Create a branch for local development:

```
git checkout -b name-of-your-bugfix-or-feature
```
Now you can make your changes locally.

4. When you're done making changes, run all the checks, doc builder and spell checker with [tox](https://tox.wiki/en/latest/install.html) one command:

tox

5. Commit your changes and push your branch to GitHub:

```
git add .
git commit -m "Your detailed description of your changes."
git push origin name-of-your-bugfix-or-feature
```
6. Submit a pull request through the GitHub website.

#### **5.4.1 Pull Request Guidelines**

If you need some code review or feedback while you're developing the code just make the pull request.

For merging, you should:

- [1](#page-21-1). Include passing tests  $(run \text{to} x)^1$ .
- 2. Update documentation when there's new API, functionality etc.
- 3. Add a note to CHANGELOG.rst about the changes.
- 4. Add yourself to AUTHORS.rst.

#### **5.4.2 Tips**

To run a subset of tests:

```
tox -e envname -- py.test -k test_myfeature
```
To run all the test environments in *parallel* (you need to pip install detox):

detox

<span id="page-21-1"></span><sup>&</sup>lt;sup>1</sup> If you don't have all the necessary python versions available locally you can rely on Travis - it will [run the tests](https://travis-ci.org/tmilliman/python-vegindex/pull_requests) for each change you add in the pull request.

It will be slower though . . .

### Authors

<span id="page-22-0"></span>• Thomas Milliman - <https://github.com/tmilliman>

#### Changelog

<span id="page-24-0"></span>0.10.2 (2022-07-27) \* Fix bug in update\_summary\_timeseries \* change references to UNH to NAU

#### <span id="page-24-1"></span>**7.1 0.10.0 (2021-11-30)**

- Add 3.9 tox environment to tox.ini
- Add IR and camera NDVI processing scripts
- Drop support for python2

#### <span id="page-24-2"></span>**7.2 0.7.2 (2020-04-12)**

• Add 3.8 tox environment to tox.ini

#### <span id="page-24-3"></span>**7.3 0.7.0 (2020-04-01)**

• Add checks when reading an ROI List CSV file that the time ranges are in order and don't overlap

#### <span id="page-24-4"></span>**7.4 0.6.1 (2019-07-15)**

- Update installation doc.
- Simple test for reading roistats file.

#### <span id="page-25-0"></span>**7.5 0.6.0 (2019-07-12)**

• Add awbflag (auto white-balance) to roistats file

#### <span id="page-25-1"></span>**7.6 0.5.3 (2019-04-03)**

- Update requirements for python 3.7
- Add prefix to regular expressions

#### <span id="page-25-2"></span>**7.7 0.5.2 (2018-04-09)**

• Really fix bug in plot\_roistats when no data are filtered.

#### <span id="page-25-3"></span>**7.8 0.5.1 (2018-04-09)**

- Fix bug in plot\_roistats when no data are filtered.
- Update docs

#### <span id="page-25-4"></span>**7.9 0.5.0 (2017-11-29)**

- Fix header on roistats.csv file
- Add plotting script (matplotlib library is now required)
- Remove timeout on requests query which was causing tests to fail.
- Update usage docs

#### <span id="page-25-5"></span>**7.10 0.4.0 (2017-11-27)**

- Add fallback to local site\_info.csv file to get basic site metadata
- Update exception handling (removed bare exceptions)

#### <span id="page-25-6"></span>**7.11 0.3.1 (2017-10-06)**

• Change data product name from \_roi\_statistics.csv to \_roistats.csv

#### <span id="page-25-7"></span>**7.12 0.3.0 (2017-09-12)**

- Added support for .meta files
- Change data product name from \_timeseries.csv to \_roi\_statistics.csv

#### <span id="page-26-0"></span>**7.13 0.2.0rc1 (2017-06-14)**

• Added support for python3

#### <span id="page-26-1"></span>**7.14 0.1.1rc3 (2017-06-13)**

• First release on PyPI.

Indices and tables

- <span id="page-28-0"></span>• genindex
- modindex
- search

Python Module Index

<span id="page-30-0"></span>v

vegindex, [15](#page-18-2)

### Index

#### <span id="page-32-0"></span>V

vegindex (*module*), [15](#page-18-3)